## Portal instructions

**To gain access to the Trident High School Portal and webpage please use the following instructions**

**Step one: Enter the portal: https://trident.school.kiwi/**

**Step two: Use your username and password from school to log into the portal.**

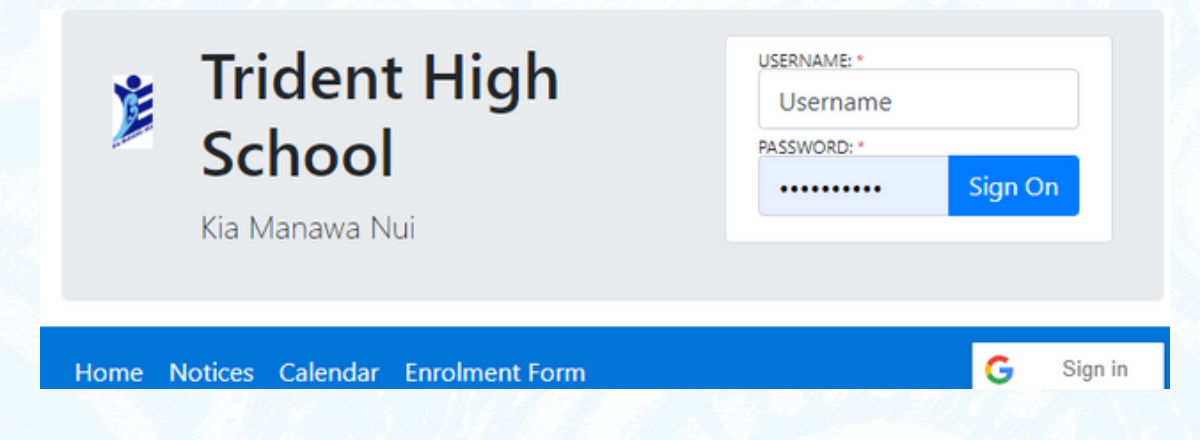

**Step three: Select "Course Selection" from the left hand side of the page.**

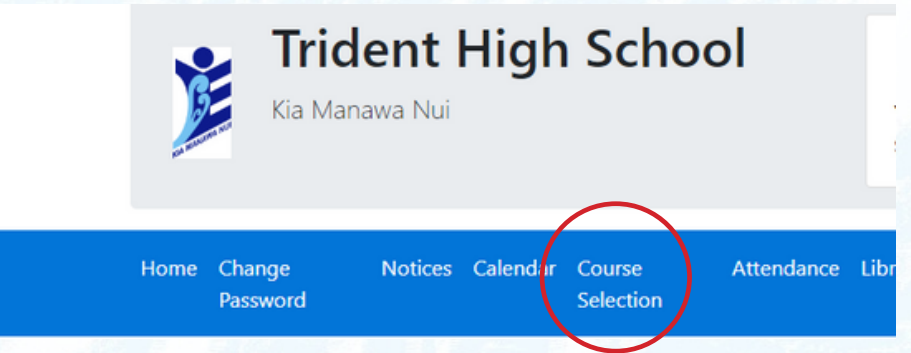

**Step Four: Make your selections using the subject selection booklet and subject cards.**

## **Course Selection**

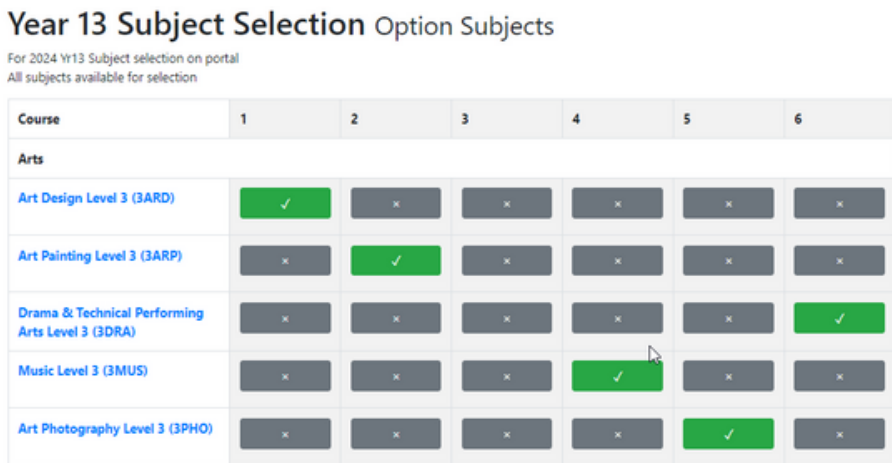

**Step Five: Preview selection and confirm save.**

1: Art Design Level 3 - 3ARD. 2: Art Painting Level 3 -3ARP. 6: Drama & Technical Performing Arts Level 3 -3DRA 4: Music Level 3 - 3MUS. 5: Art Photography Level 3 - 3PHO, 3: Mathematics with Calculus Level 3 змхс